# helion. $p\not\!\!\!/\,\,\cdot$

# > Idź do

- · Spis treści
- · Przykładowy rozdział

# Katalog książek

- · Katalog online
- · Zamów drukowany katalog

# Twój koszyk

· Dodai do koszyka

# Cennik i informacje

- · Zamów informacje o nowościach
- · Zamów cennik

# Czytelnia

• Fragmenty książek online

## > Kontakt

**Helion SA** ul. Kościuszki 1c 44-100 Gliwice tel. 032 230 98 63 e-mail: helion@helion.pl © Helion 1991-2008

# HTML, XHTML i CSS. Biblia. Wydanie IV

Autor: Steven M. Schafer Tłumaczenie: Piotr Rajca, Tomasz Walczak ISBN: 978-83-246-2023-4 Tytuł oryginału[: HTML, XHTML, and CSS Bible, 4th Edition](http://www.amazon.com/exec/obidos/ASIN/0470128615/helion-20) Format: 172×245, stron: 728

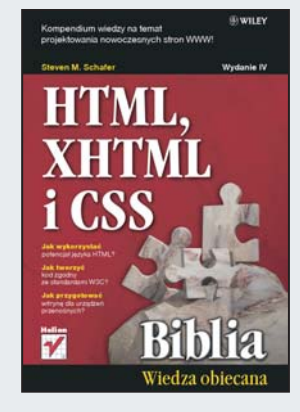

#### Kompendium wiedzy na temat projektowania nowoczesnych stron WWW!

- Jak wykorzystać potenciał jezyka HTML?
- Jak tworzyć kod zgodny ze standardami W3C?
- Jak przygotować witrynę dla urządzeń przenośnych?

Jêzyk HTML wraz z odpowiednimi arkuszami stylów odpowiada za sposób prezentacji danych w przeglądarce internetowej. Jeżeli chcesz tworzyć profesjonalne witryny WWW, musisz dokładnie poznać przeznaczenie poszczególnych znaczników tego jezyka. A jest nad czym pracować! Już sama mnogość elementów HTML oraz atrybuty dla każdego z nich to spora dawka wiedzy... A jeszcze musisz poznać kaskadowe arkusze stylów...

W książce "HTML, XHTML i CSS. Biblia. Wydanie IV" znajdziesz wszystkie niezbędne informacje, dzięki którym stworzysz profesjonalną, zgodną ze standardami witrynę WWW. Autorzy omawiają tu tak istotne kwestie, jak jednostki miary wykorzystywane w projektowaniu stron, formatowanie tekstów, prezentacja danych tabelarycznych i wszystkie inne problemy, które spotkasz w swojej codziennej pracy. Ponadto w trakcie lektury nauczysz się projektować formularze oraz osadzać elementy multimedialne. Najnowsze wydanie tej cenionej książki poszerzone zostało o takie tematy, jak wykorzystanie mikroformatów, przygotowanie stron dla urządzeń przenośnych oraz obsługa modelu DOM. Podręcznik ten stanowi niezastapione źródło wiedzy na temat HTML, XHTML oraz CSS. Jego zawartość z pewnością doceni każdy profesjonalista, a osoby poczatkujące w jednym miejscu znajdą odpowiedź na wszystkie pytania.

- Zasady rzadzace językiem znaczników
- Struktura dokumentu HTML
- Rodzaje elementów na stronie
- Formatowanie tekstów
- Wykorzystanie list punktowanych i numerowanych
- Prezentacja danych tabelarycznych
- Zastosowanie ramek
- Przygotowanie plików graficznych dla stron WWW
- Osadzanie obiektów multimedialnych na witrynie WWW
- Sposoby kodowania znaków narodowych
- Wykorzystanie jêzyka Javascript operacje na modelu DOM
- Zastosowanie mikroformatów
- Tworzenie stron dla urzadzeń przenośnych
- Kontrola strony pod katem zgodności ze standardami
- Definiowanie sposobu prezentacji za pomocą arkuszy CSS
- Określanie arkuszy dla różnych mediów
- Narzedzia wspomagajace prace z HTML

Twórz i publikuj w sieci Internet strony zgodne ze standardami W3C – to ważne!

# Spis treści

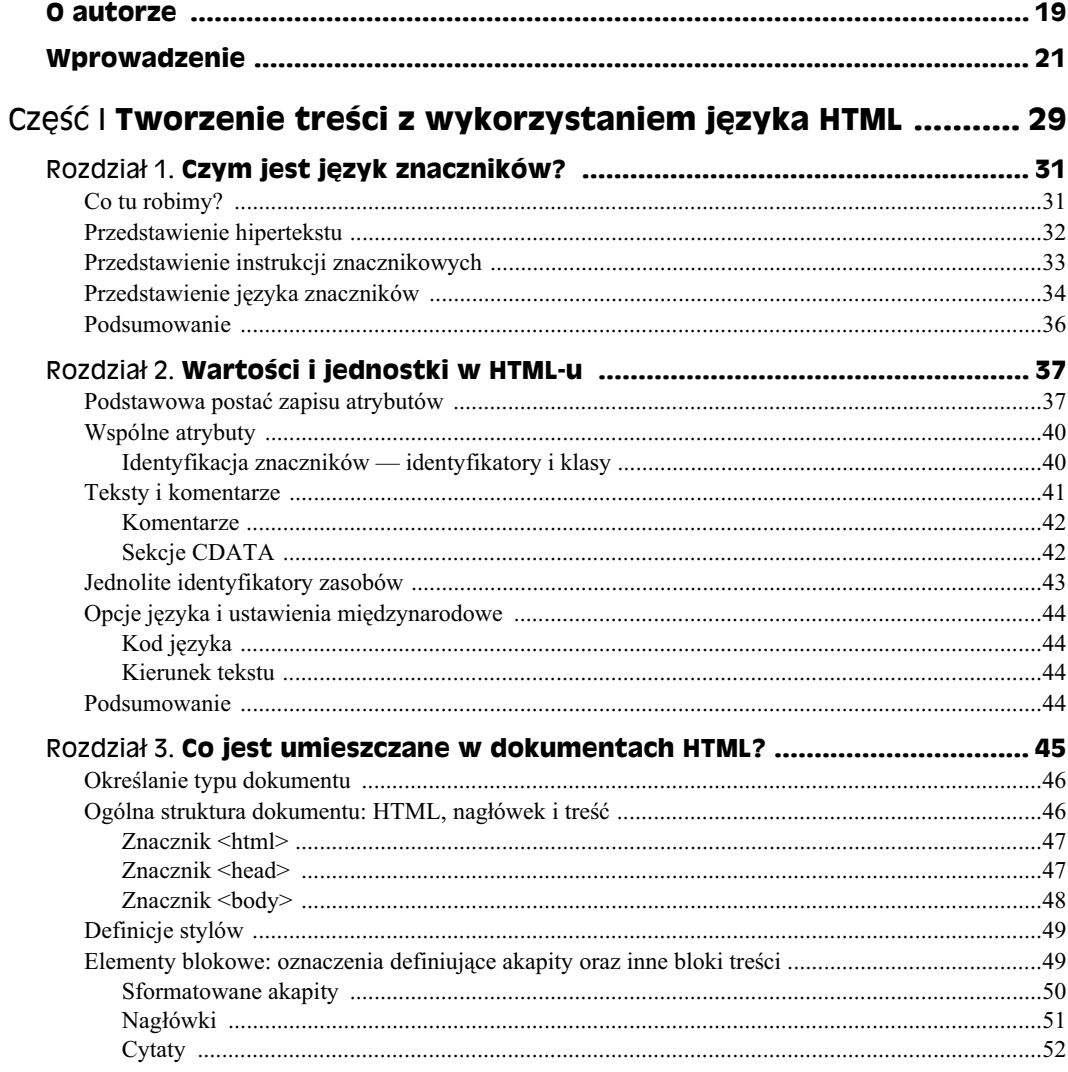

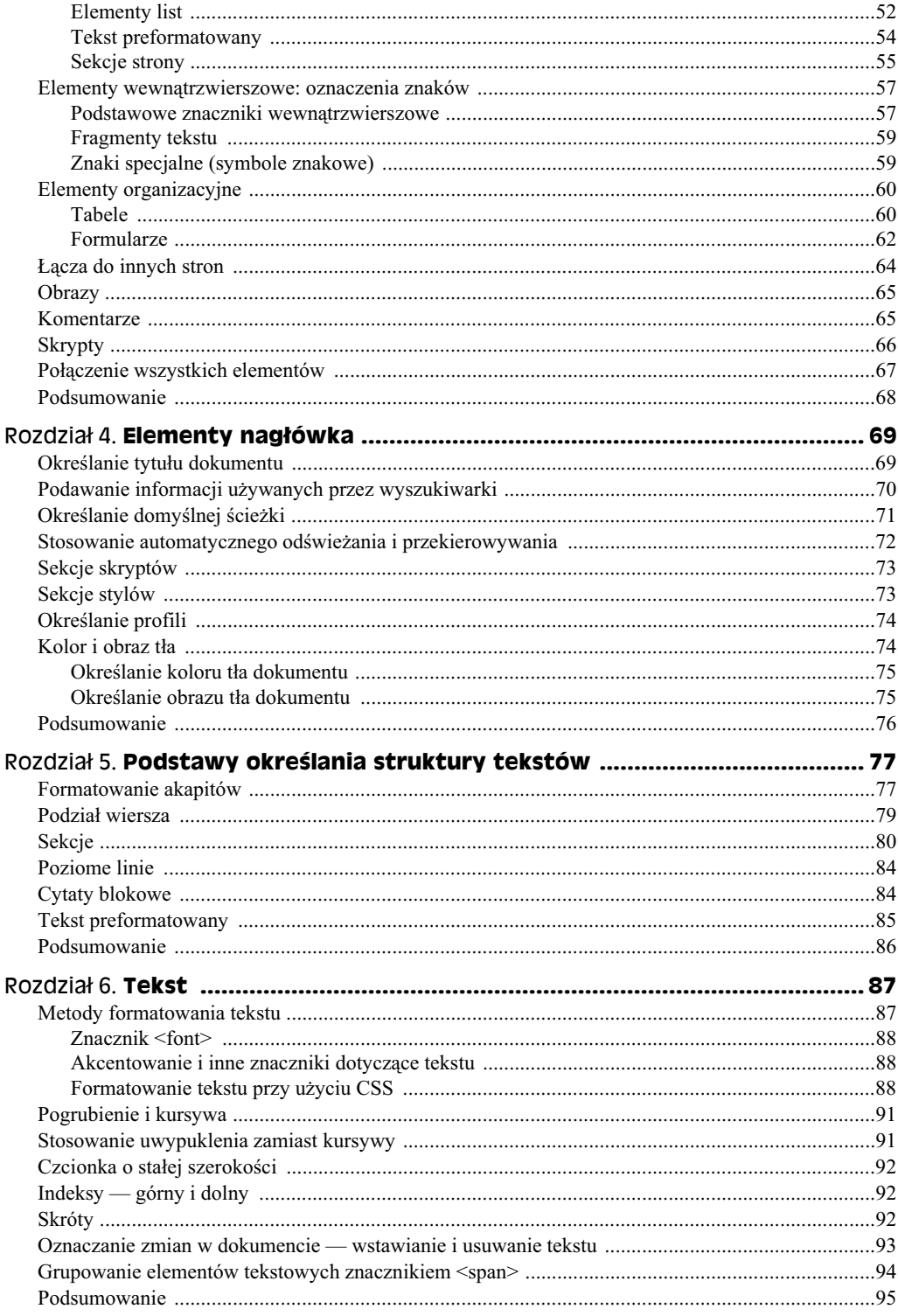

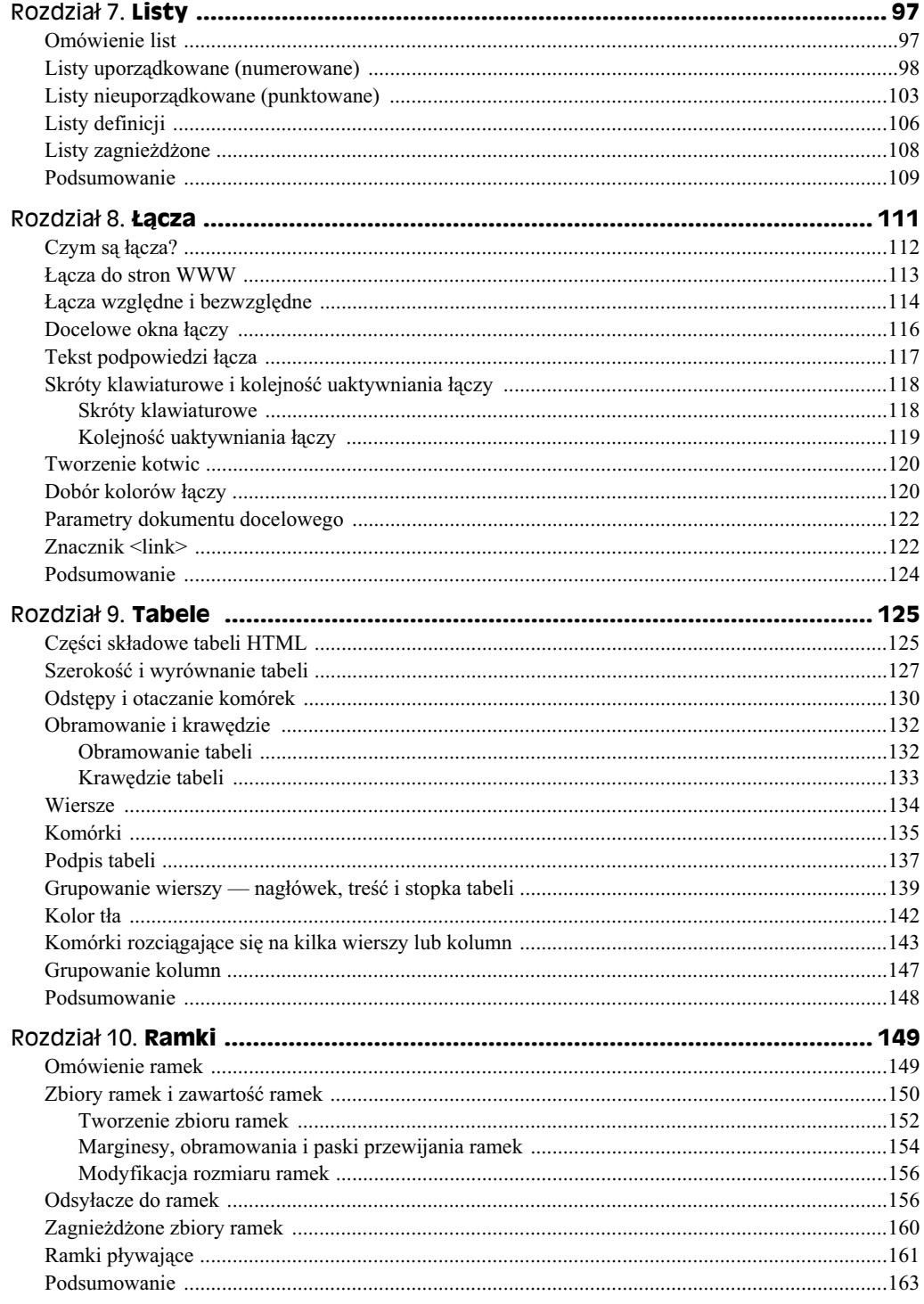

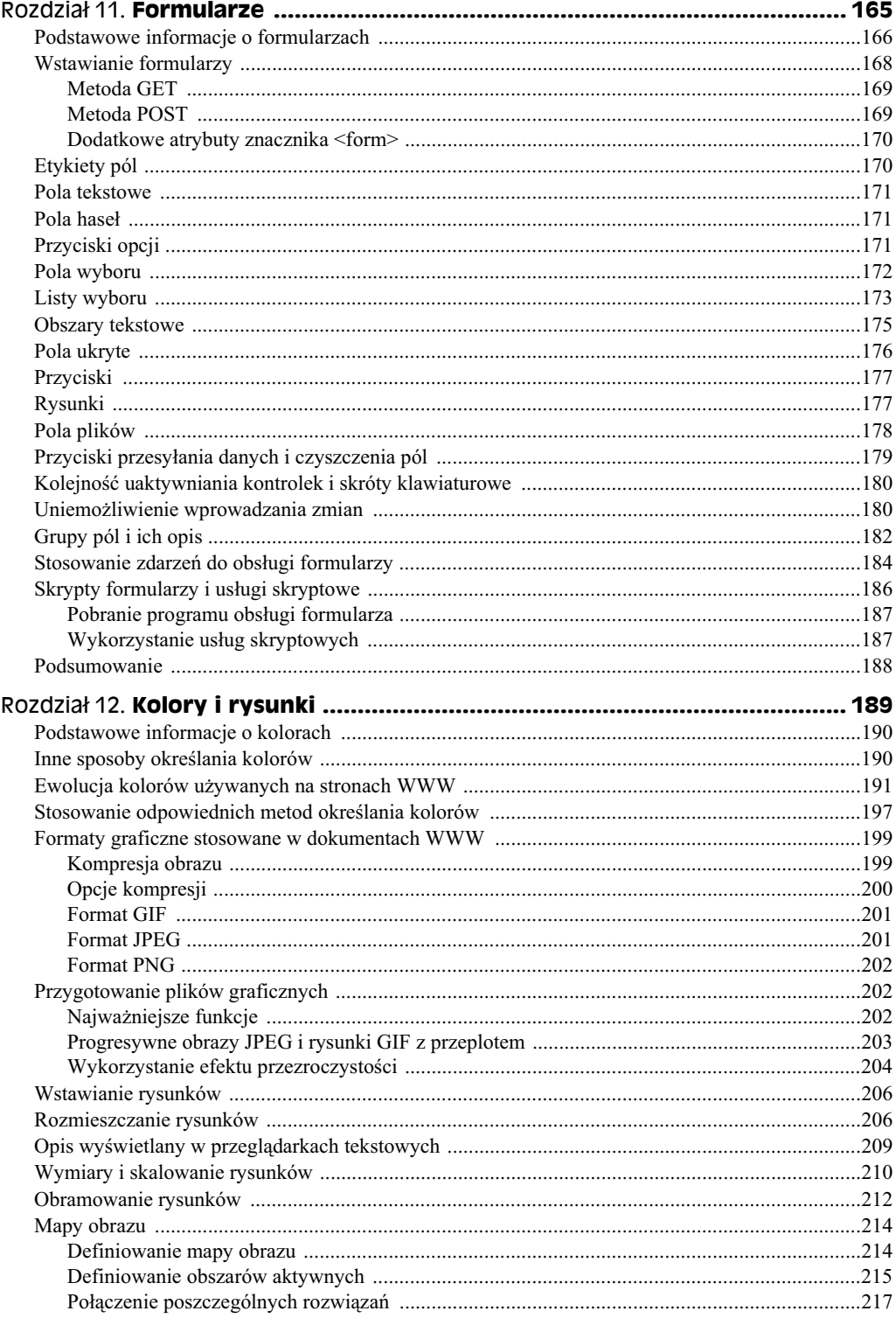

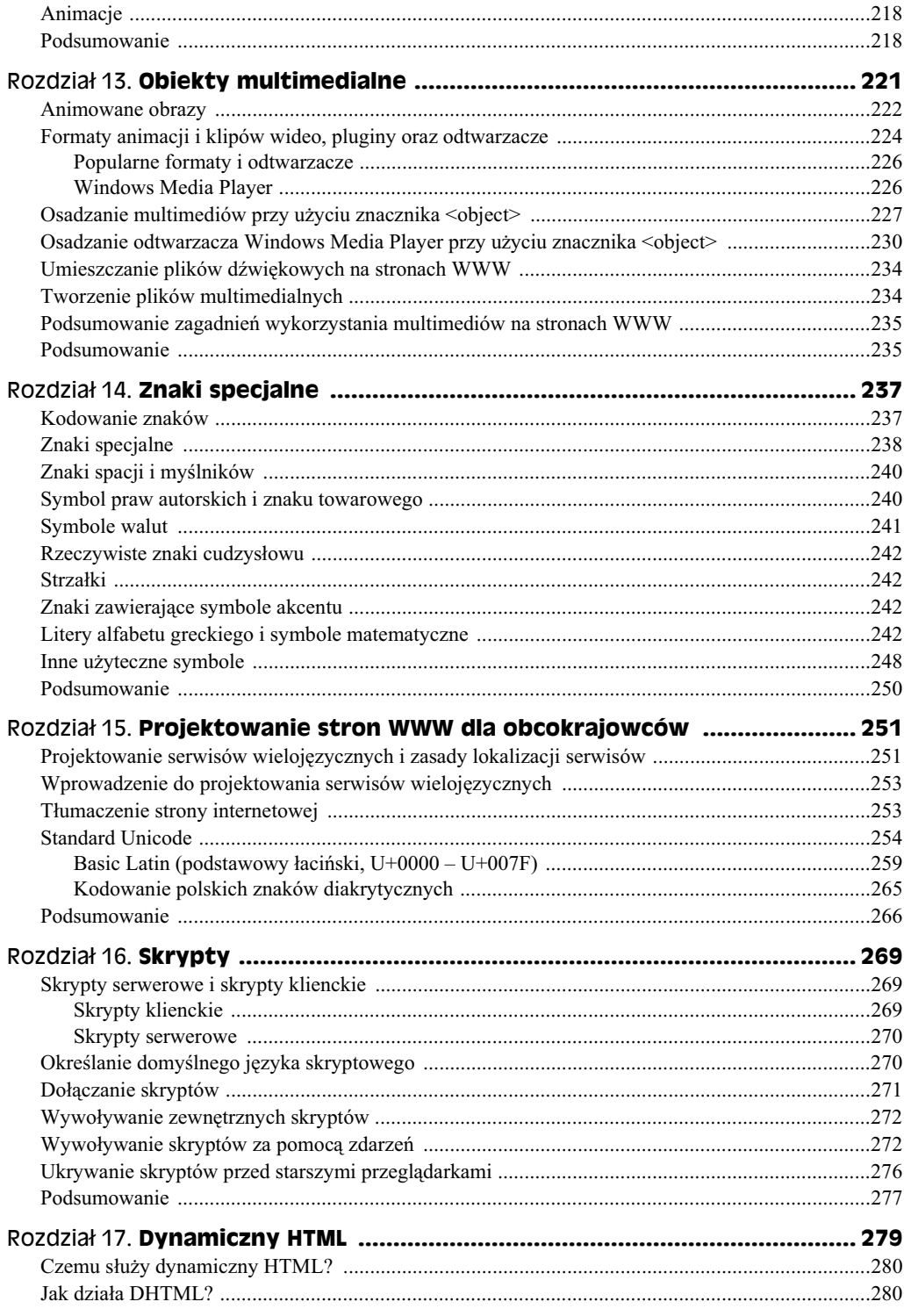

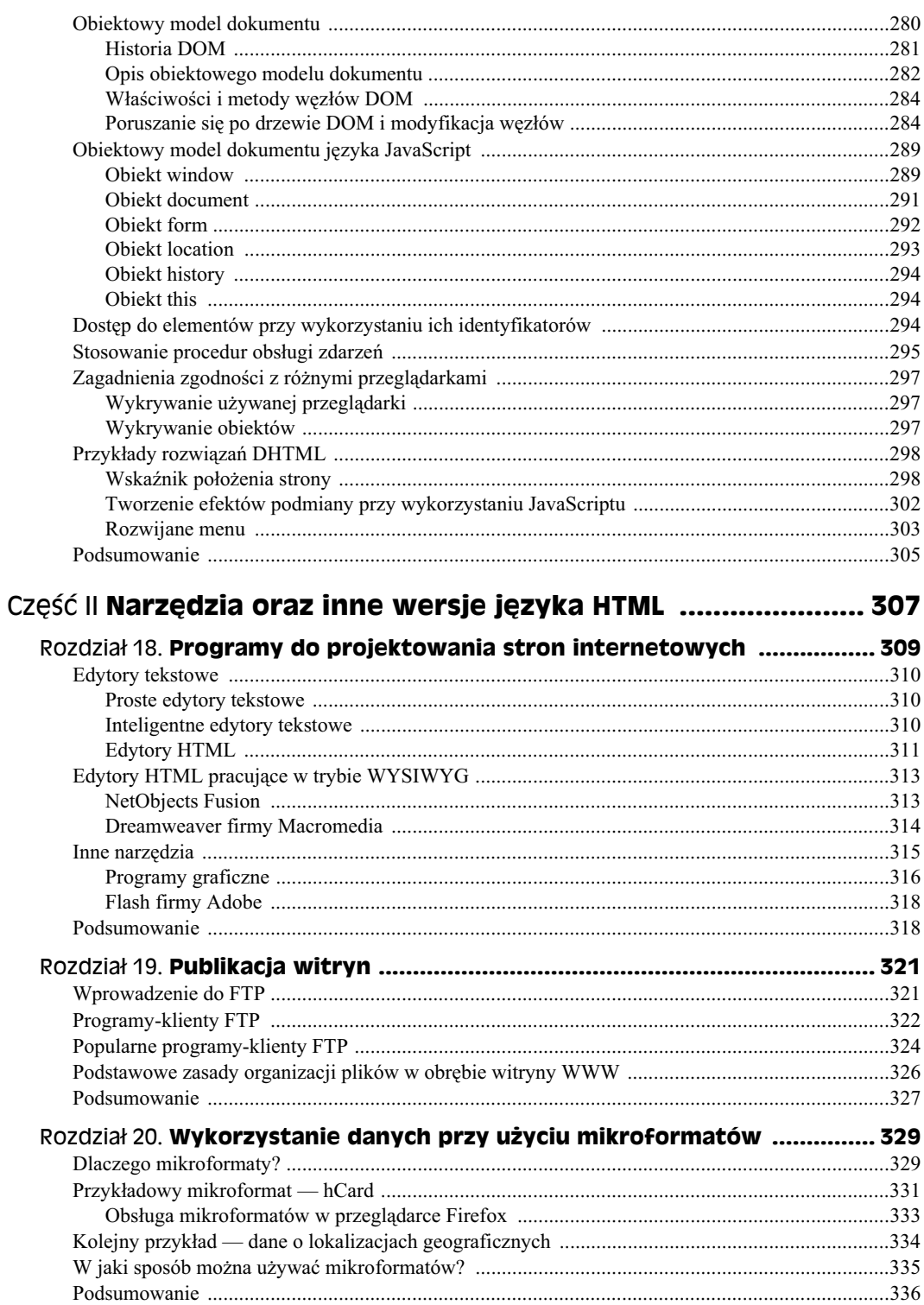

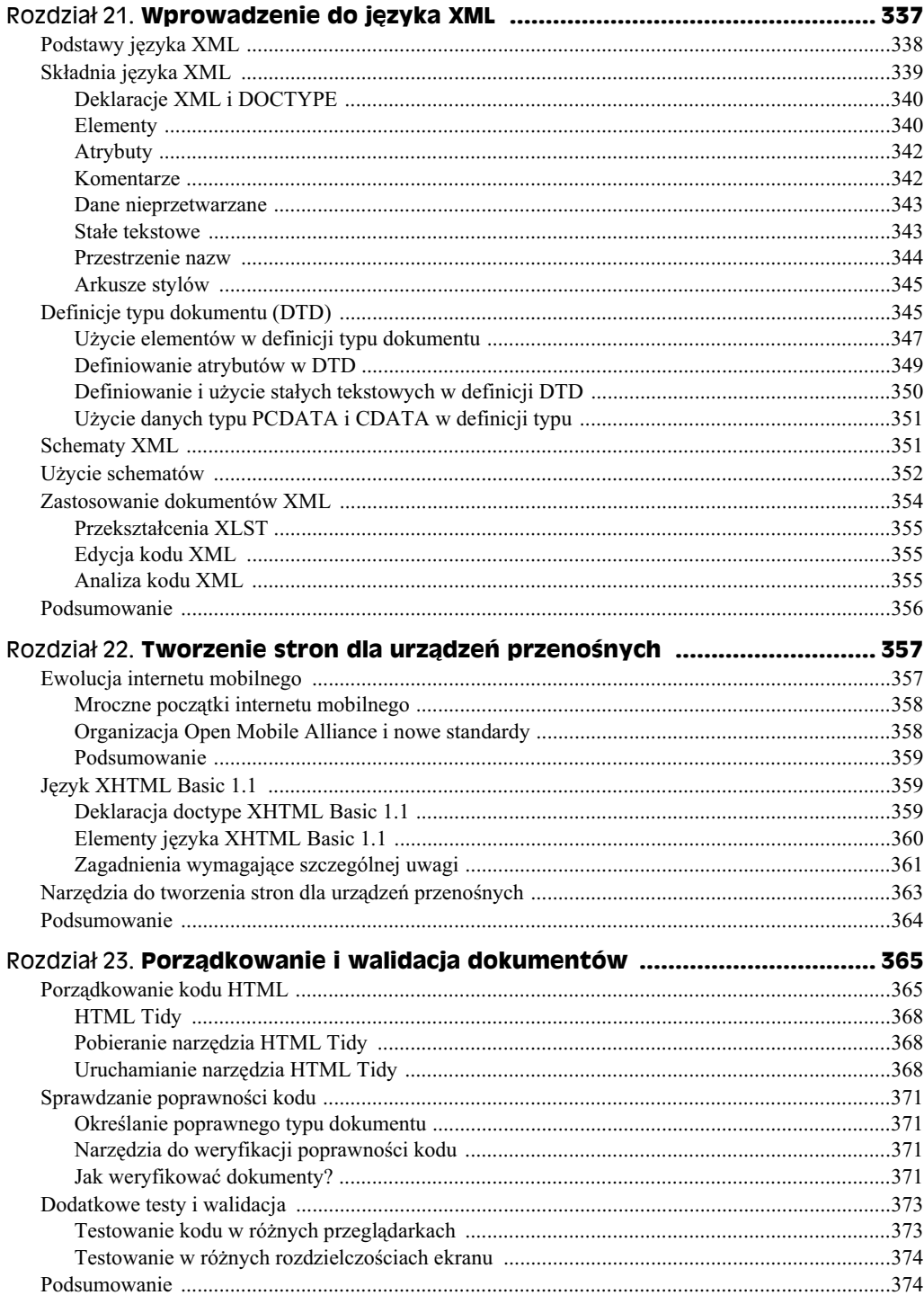

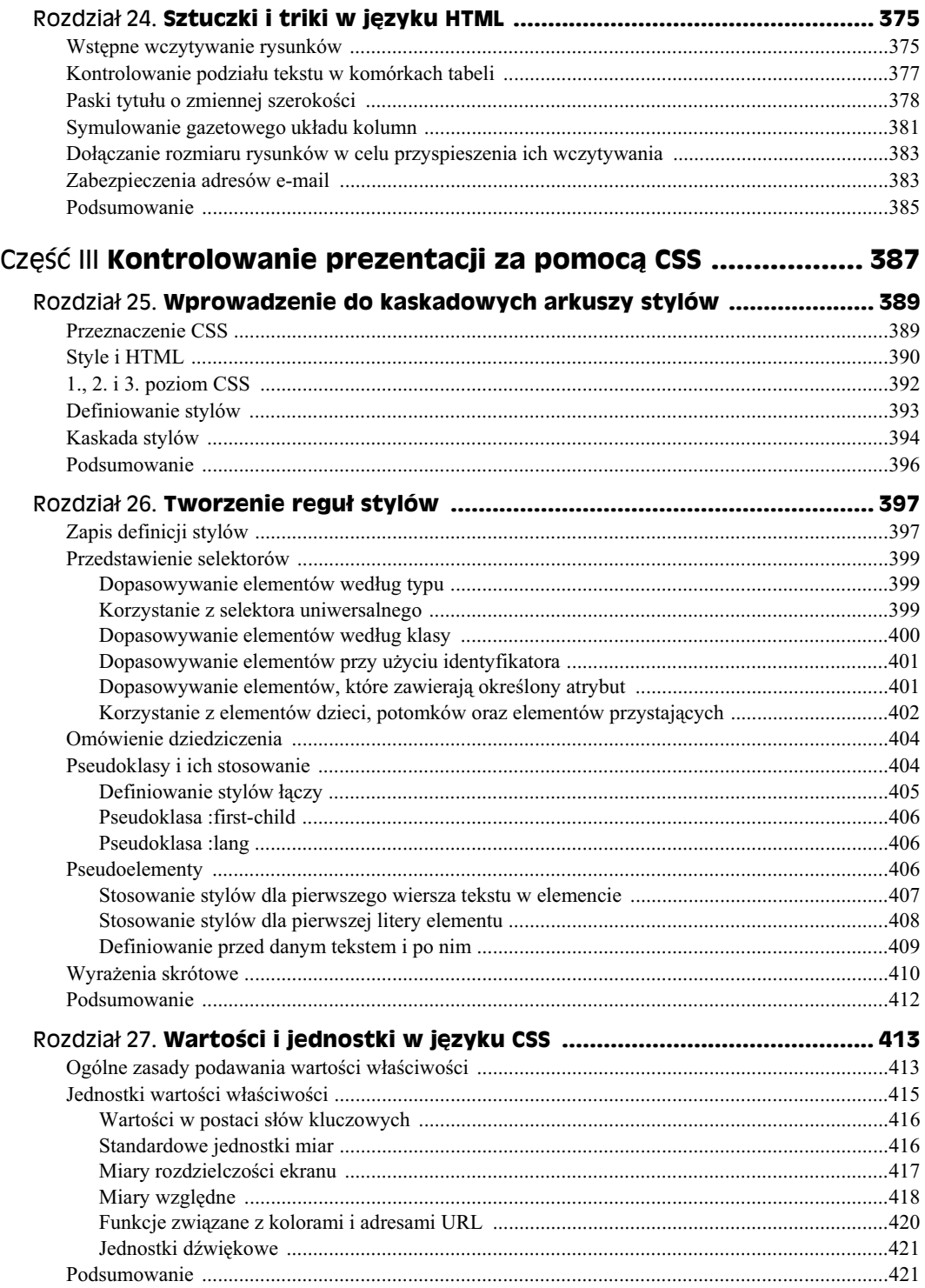

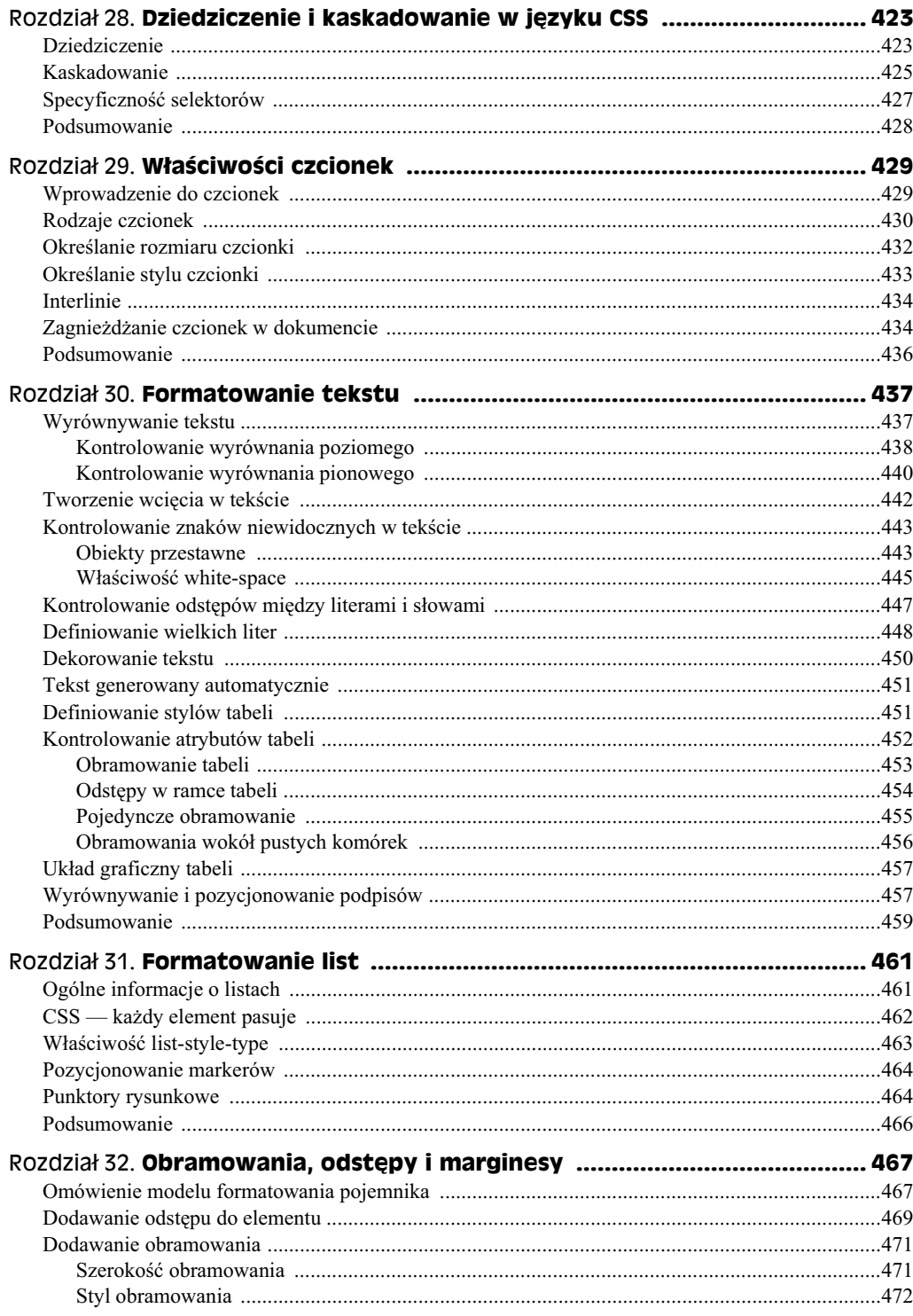

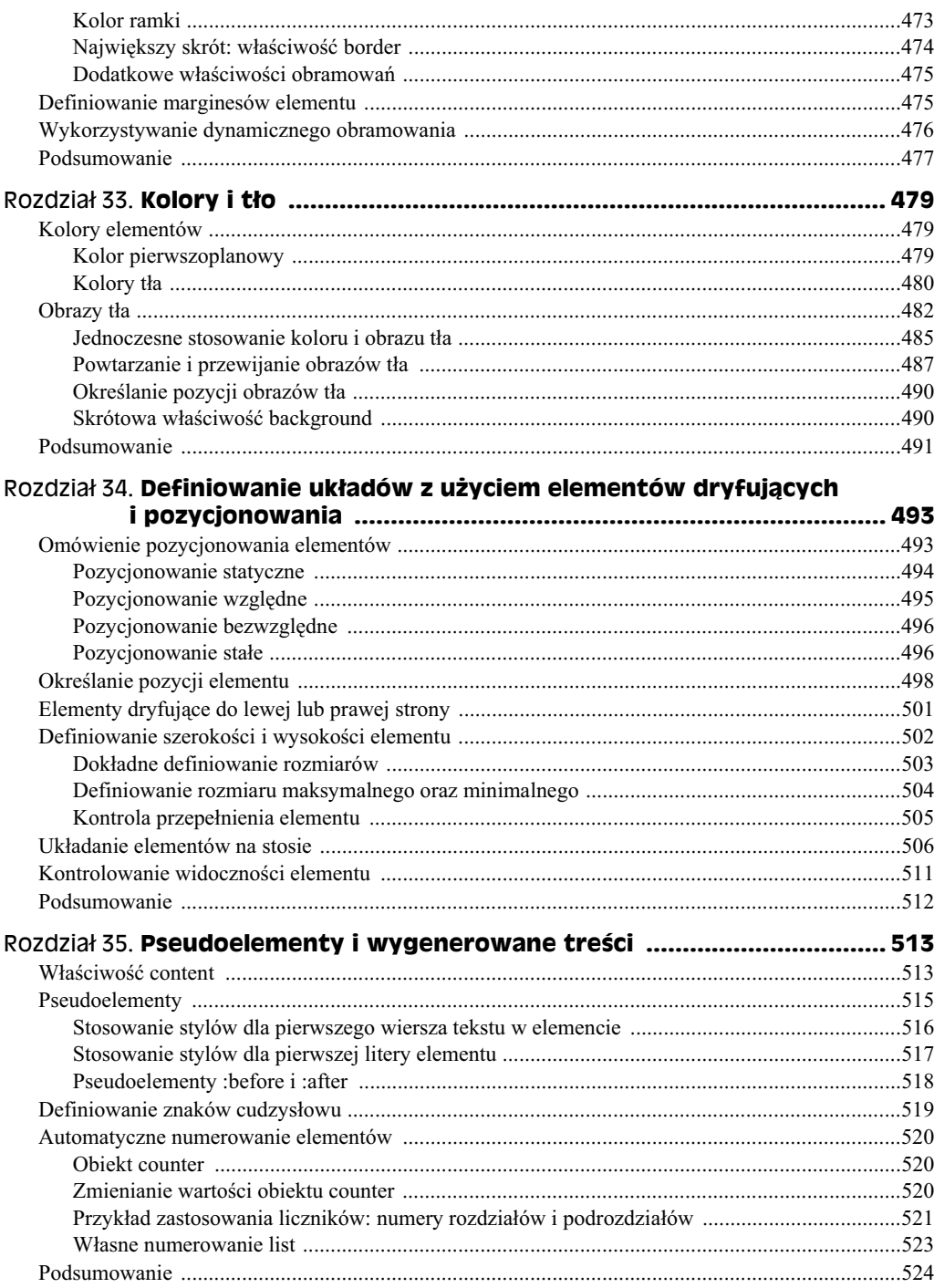

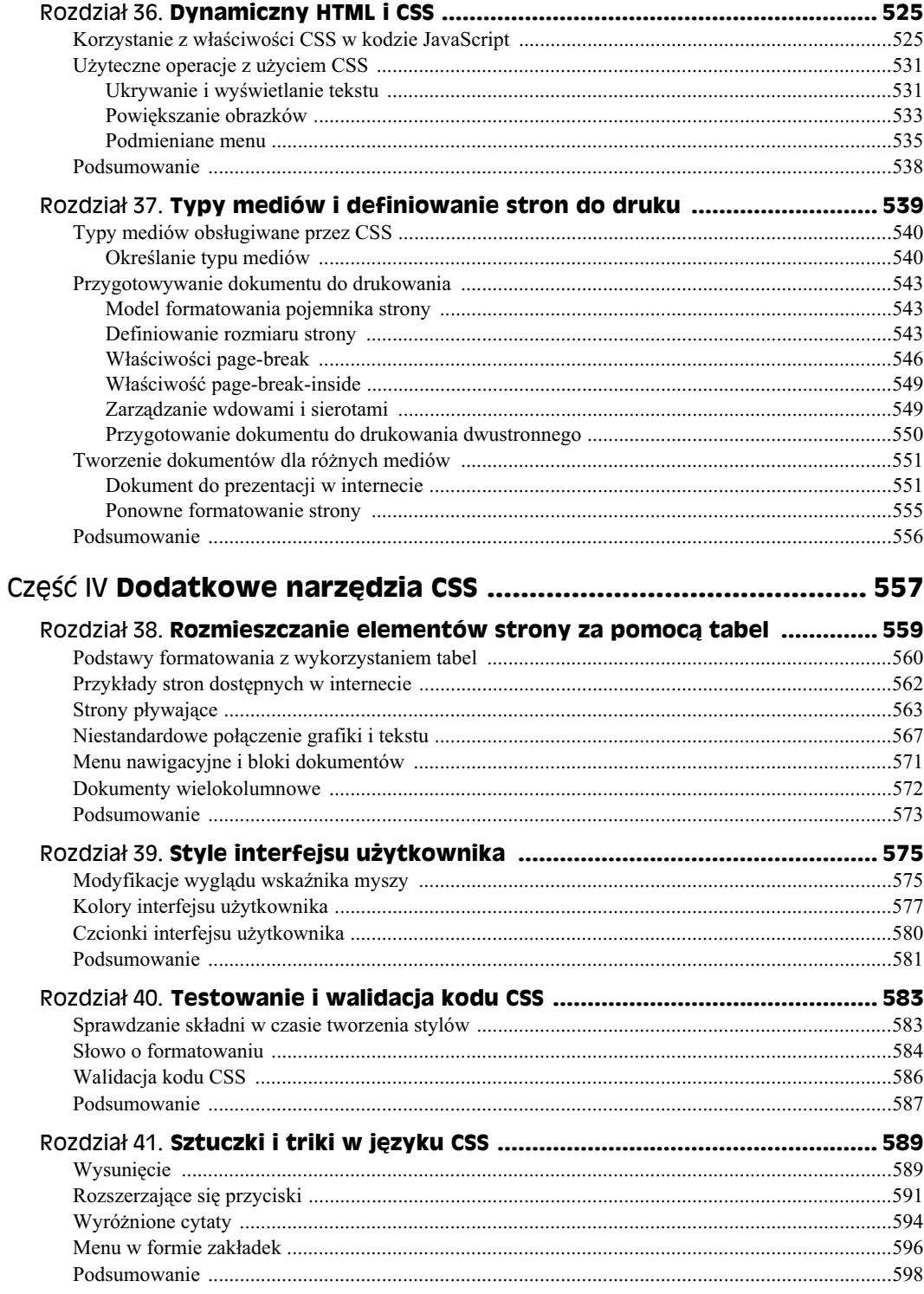

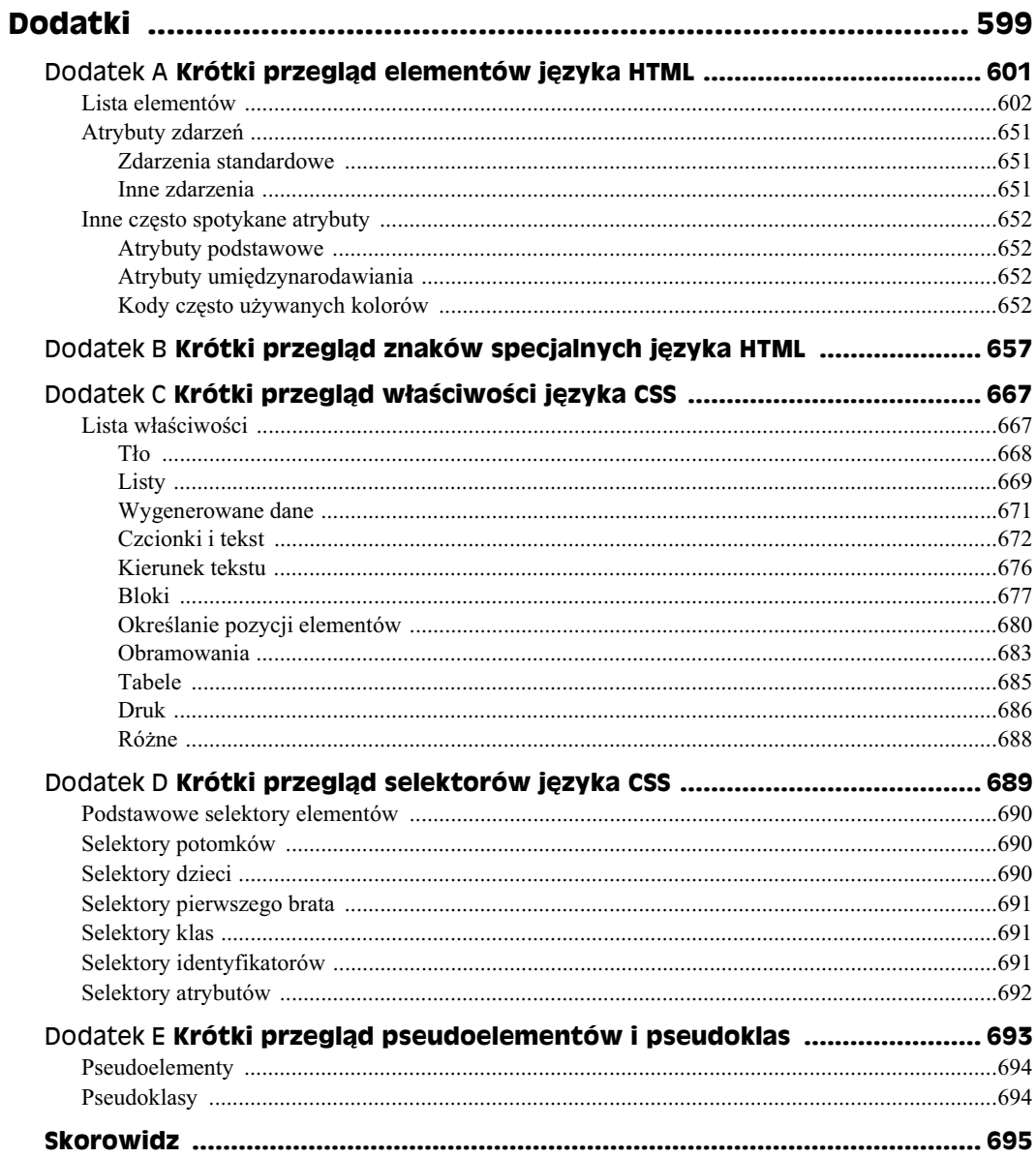

# Rozdział 22. **Tworzenie stron dla** urządzeń przenośnych

#### **W tym rozdziale:**

- Ewolucja internetu mobilnego
- ◆ Język XHTML Basic 1.1
- · Narzędzia do tworzenia stron dla urządzeń przenośnych

Jak już wielokrotnie wspominano, sieć WWW i związane z nią technologie dojrzały. Początkowo sieć ta była prostym, tekstowym medium, natomiast obecnie służy do przekazywania danych niemal każdego rodzaju. Rozwój ten wspomagają zmiany w technologiach HTML i HTTP, na których oparta jest sieć WWW.

Nieuniknionym skutkiem ubocznym powstania popularnej technologii przekazywania danych jest jej szybkie przeniesienie na inne urządzenia. Dziś do używania materiałów i rozwiązań sieciowych służą nie tylko przeglądarki na komputerach PC, ale też telefony komórkowe, kioski internetowe, a nawet bankomaty. Jednak sprzęt tego rodzaju często ma ograniczone zasoby, dlatego nie obsługuje całego języka HTML i nie wyświetla tych samych bogatych materiałów, co dostosowane do nich przeglądarki na komputerach PC. Jeśli programista zamierza udostępniać dane dla jednego z takich urządzeń, musi odpowiednio ograniczyć kod.

W tym rozdziale opisano specyfikację języka XHTML Basic, zaprojektowanego z myślą o mniejszych urządzeniach. Omówiono też wybrane technologie pomocnicze, które umożliwiają przesyłanie materiałów do sprzętu tego typu.

# **Ewolucja internetu mobilnego**

Twórcy stron WWW dla urządzeń przenośnych powinni zrozumieć ewolucję sprzętu tego typu i jego związki z siecią WWW. Historia jest ważna, ponieważ środowisko urządzeń przenośnych znacznie różni się od mechanizmów związanych z tradycyjna siecia WWW. Możliwości omawianego sprzętu są często ograniczone, a między poszczególnymi urządzeniami występują duże różnice, między innymi w zakresie obsługiwanych języków, udostępnianych funkcji i sposobu łączenia się z internetem (lub braku takiej możliwości).

Następne punkty zawierają krótkie wprowadzenie do tych zagadnień.

#### **Mroczne początki internetu mobilnego**

Urządzenia przenośne dostosowane do sieci WWW są dostępne już od dawna. Pod koniec lat 90. kilka telefonów komórkowych wyposażono w funkcje sieciowe. W Stanach Zjednoczonych wsparcie tej technologii zapewnił czołowy producent telefonów (Nokia) i firma obsługująca łączność mobilną (Openware). Te dwie organizacje opracowały protokół łączności bezprzewodowej — WAP (ang. *Wireless Access Protocol*). Utworzono też nowy, ograniczony do minimum jzyk znaczników — WML (ang. *Wireless Markup Language*). Protokół WAP używał specjalnych bram, aby umożliwiać urządzeniom przenośnym nawiązywanie połączeń i pobieranie danych, a język WML znacznie różnił się od standardowych specyfikacji sieciowych języków znaczników (takich jak HTML). Dzięki tym technologiom użytkownicy urządzeń przenośnych uzyskali dostęp do informacji przypominających materiały z sieci WWW.

Mniej więcej w tym samym czasie japońska firma z branży komunikacji bezprzewodowej, NTT DoCoMo, udostępniła w Japonii usługę i-Mode, która pozwalała odbierać w urządzeniach przenośnych materiały podobne do tych z sieci WWW. Organizacja ta na potrzeby dostarczania danych opracowała nową odmianę języka HTML — Compact HTML.

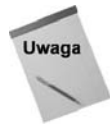

W tym punkcie pojawia się zwrot "materiały zbliżone do tych z sieci WWW". To celowy zabieg, ponieważ początkowo dane dla urządzeń przenośnych nie były dostarczane za pomocą podstawowego języka znaczników (HTML) ani standardowych bram internetowych. Materiały miały format WML lub Compact HTML, dlatego były dość ubogie. Ponadto dostarczanie odbywało się przez zastrzeżone bramy, dlatego dane były narażone na filtrowanie. Ponieważ za generowanie i dostarczanie większości informacji odpowiadali dostawcy usług, użytkownik często nie mógł uzyskać dostępu do wybranej przez siebie witryny. Stąd materiały były tylko "zbliżone do tych z sieci WWW".

Wraz ze wzrostem popularności połączeń bezprzewodowych zaczęły pojawiać się nowe urządzenia z bogatszymi możliwościami w tym zakresie. Jednak większa liczba producentów oznaczała też więcej zastrzeżonych rozwiązań. Okazało się, że mechanizmy działające w jednym telefonie często nie są dostępne w innych urządzeniach, a klienci wciąż nie mogli przeglądać sieci WWW. Na szczęście problemy użytkowników zostały zauważone.

### **Organizacja Open Mobile Alliance i nowe standardy**

Kilka firm zauważyło wady połączeń mobilnych i wzrost zróżnicowania technologii. Przedsiębiorstwa te utworzyły organizację Open Mobile Alliance (OMA). Miała ona doprowadzić do powstania lepszych, powszechnie przyjętych standardów, a także zwiększyć komfort korzystania z połączeń mobilnych. W urządzeniach pojawiły się nowe przeglądarki o dużych możliwościach, a zastrzeżone bramy zaczęły znikać.

Mniej więcej w czasie powstania OMA organizacja W3C opracowała język znaczników dla urządzeń przenośnych, który miał uporządkować rynek. Standard ten pojawił się pod nazwa HTML Basic. Jezyk ten zaprojektowano jako minimalny zbiór znaczników XHTML, które miały obsługiwać przeglądarki dla urządzeń przenośnych. Organizacja OMA przy-

jęła ten standard i rozszerzyła go do specyfikacji XHTML Mobile Profile. Rozwijane od tej pory przeglądarki dla urządzeń przenośnych miały obsługiwać tę specyfikację, co miało zaowocować większymi możliwościami w zakresie przeglądania danych.

Podobnie jak inne nowinki w środowisku urządzeń przenośnych, tak i nowe standardy nie spotkały się z pełną akceptacją i przyjęciem. Większość producentów przeglądarek zdecydowała się na obsługę języka XHTML Basic, a nie wzbogaconej specyfikacji Mobile Profile. Kilka firm rozwijających bardziej rozbudowane przeglądarki (byli to członkowie OMA) wprowadziło rozszerzony standard, aby zapewnić użytkownikom większe możliwości, przy czym zachowało zgodność z językiem XHTML Basic.

Łatwo można się domyślić, że większość dostawców informacji tworzyło strony w języku XHTML Basic, co zapewniało największe grono odbiorców.

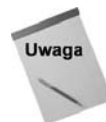

Starsze urządzenia, powstałe ponad dwa lata przed napisaniem tej książki, obsługują tylko WML lub starszą wersję WAP. Nawet przeglądarki, które niemal idealnie przetwarzają kod XHTML, wyświetlają strony na małych ekranach, mają dostęp do mniejszej pamięci itd. Warto o tym pamiętać w czasie tworzenia stron (zwłaszcza jeśli docelowi odbiorcy to użytkownicy starszych urządzeń).

#### **Podsumowanie**

Oto podsumowanie historii internetu mobilnego — choć standardy dojrzały, a producenci przeglądarek je przyjmują, nie można mieć pewności, jakie możliwości w zakresie przegladania stron maja ich odbiorcy.

Korzystanie z języka XHTML Basic to dość bezpieczne podejście, jednak jeśli to możliwe, warto przetestować pod kątem zgodności z kodem kilka urządzeń używanych przez docelowych odbiorców.

# **J-zyk XHTML Basic 1.1**

XHTML Basic to podzbiór języka XHTML zdefiniowany przy użyciu modularyzacji XHTML. Technika ta polega na budowaniu języka znaczników przez tworzenie najpierw mniejszych komponentów, a następnie określanie ich powiązań w celu opracowania całego języka.

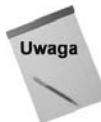

Aktualna specyfikacja XHTML Basic 1.1 jest dostpna na stronie *www.w3.org/TR/ xhtml-basic/*.

### **Deklaracja doctype XHTML Basic 1.1**

Podobnie jak każdy inny dokument sieciowy, strona XHTML Basic musi rozpoczynać się od właściwej deklaracji doctype. W przypadku języka XHTML Basic 1.1 nagłówek dokumentu powinien wyglądać następująco:

```
<?xml version="1.0" charset="UTF-8" ?>
<!DOCTYPE html PUBLIC "-//W3C//DTD XHTML Basic 1.1//EN"
     "http://www.w3.org/TR/xhtml-basic/xhtml-basic11.dtd">
```
Ponadto, aby mieć pewność, że sama nazwa pliku pozwoli poprawnie go zinterpretować, naley zapisa dokument z rozszerzeniem *.xhtml*, a nie *.htm* lub *.html*.

#### **Elementy języka XHTML Basic 1.1**

Ponieważ język XHTML Basic oparto na XHTML-u, struktura, zasięg i sposób używania większości elementów w obu specyfikacjach są podobne. Tabela 22.1 zawiera listę modułów języka XHTML Basic i elementy dostępne w każdym z nich.

| Moduł                                | <b>Elementy</b>                                                                                                    |
|--------------------------------------|----------------------------------------------------------------------------------------------------|
| Moduł Structure                      | body, head, html, title                                                                                                    |
| Moduł Text                           | abbr, acronym, address, blockquote, br, cite, code, dfn, div, em, h1,<br>h2, h3, h4, h5, h6, kbd, p, pre, q, samp, span, strong, var |
| Moduł Hypertext                      | a                                                                                                    |
| Moduł List                           | dl, dt, dd, ol, ul, li                                                                                                    |
| Moduł Forms                          | button, fieldset, form, input, label, legend, select, optgroup,<br>option, textarea                                                  |
| Moduł Basic Tables                   | caption, table, td, th, tr                                                                                                    |
| Moduł Image                          | img                                                                                                    |
| Moduł Object                         | object, param                                                                                                    |
| Moduł Presentation                   | b, big, hr, i, small, sub, sup, tt                                                                                                   |
| Moduł Meta Information               | meta                                                                                                    |
| Moduł Link                           | link                                                                                                    |
| Moduł Base                           | base                                                                                                    |
| <b>Modul Intrinsic Events</b>        | Atrybuty event                                                                                                    |
| Modul Scripting                      | script, noscript                                                                                                    |
| Moduł Stylesheet                     | Atrybut style                                                                                                    |
| Moduł Style Attribute (przestarzały) | Atrybut style                                                                                                    |
| Moduł Target                         | Atrybut target                                                                                                    |

**Tabela 22.1.** *Moduy i elementy jzyka XHTML Basic 1.1*

Jeśli w tabeli 22.1 nie określono inaczej, pozycje w kolumnie Elementy to znaczniki:  $\langle \text{Br} \rangle$  />,  $\langle \text{h5} \rangle$ ,  $\langle \text{o1} \rangle$  itd. Atrybuty sa odpowiednio opisane.

Warto zauważyć, że język XHTML Basic zachował wszystkie elementy do formatowania tekstu (w tym kilka uznanych za przestarzałe w języku HTML 4.01), jednak wycofano z niego atrybut style, dlatego nie można umieszczać definicji stylów bezpośrednio w znacznikach.

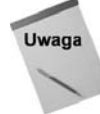

Większość urządzeń przenośnych nie obsługuje języka JavaScript, dlatego nie należy używać go w dokumentach przeznaczonych dla takich sprzętów. W zamian można zastosować jedną z technologii wykonywania skryptów po stronie serwera (język PHP, Perl, Python itd.) do przetwarzania danych na zapleczu i dynamicznego wyświetlania dokumentów zgodnych z językiem HTML Basic.

### **Zagadnienia wymagajce szczególnej uwagi**

Choć specyfikacja XHTML Basic obejmuje wiele elementów jezyka HTML, przy jej używaniu warto pamiętać o kilku zagadnieniach.

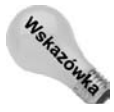

Doskonałe wskazówki na temat tworzenia stron dla urządzeń przenośnych zawiera strona *www.w3.org/TR/mobile-bp/* w witrynie organizacji W3C.

#### **Wielkość ekranu**

Urządzenia przenośne mają małe wyświetlacze. Jednak aby w pełni zrozumieć problemy związane z brakiem miejsca na ekranie w niektórych urządzeniach, warto otworzyć ulubioną witrynę i zmniejszyć okno przeglądarki na komputerze PC do mniej niż 200 pikseli. Rysunek 22.1 przedstawia stronę główną witryny Yahoo.com w takim oknie.

**Rysunek 22.1.**

Większość stron *WWW wyglda inaczej w maym oknie*

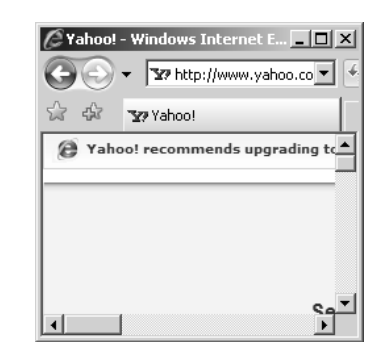

#### **Uwzgl-dnianie przepustowoci i kosztów przy tworzeniu stron**

W czasie tworzenia stron WWW łatwo dodawać do nich coraz to więcej materiałów, przyjmując, że większość odbiorców korzysta z szybkich komputerów podłączonych do internetu łączem szerokopasmowym. Jednak w przypadku urządzeń przenośnych sytuacja wygląda inaczej. Niektórzy ich użytkownicy ponoszą dodatkowe opłaty za połączenia z internetem.

Przy rozwijaniu stron przeznaczonych do wyświetlania w urządzeniach przenośnych należy pamiętać zarówno o jakości materiałów, jak i o kosztach ponoszonych przez użytkowników. Dlatego warto dokonać autocenzury i zrezygnować z dodatkowych oraz niezwiązanych

#### **362** ść II **♦ Narzędzia oraz inne wersje języka HTML**

z tematem strony danych. Należy też pamiętać o tym, że informacje powinny być zwięzłe. Na razie trzeba zrezygnować z nadmiernego wzbogacania materiałów dla urządzeń przenośnych.

#### **Ograniczenia zwizane z danymi wejciowymi**

Atrakcyjny jest pomysł pobierania różnych danych od użytkowników urządzeń przenośnych — informacji o lokalizacji w celu znalezienia lokalnych usług, nazwisk przy rejestrowaniu osób w bazie itd. Trzeba jednak pamiętać, że większość urządzeń przenośnych nie ma prawdziwej klawiatury, co utrudnia wpisywanie nawet najprostszych informacji. Dlatego należy ograniczyć ilość wpisywanych danych i stosować inne techniki ich pobierania, na przykład listy opcji, przyciski opcji, odnośniki itd.

#### **atwe adresy URL**

Choć warto umieszczać dokumenty dla urządzeń przenośnych w odrębnym katalogu serwera sieciowego, należy pamiętać, że nazwy takich folderów (i pełne adresy URL) powinny być jak najłatwiejsze do wpisania. Poniżej znajduje się lista wskazówek z tego obszaru:

- Nazwy katalogów powinny być krótkie.
- Nie należy umieszczać materiałów dalej niż jeden poziom od katalogu głównego serwera.
- W adresach URL należy unikać znaków specjalnych.
- W adresach URL należy stosować skróty zamiast pełnych nazw (na przykład dev zamiast *developer*).
- Warto rozważyć tworzenie skróconych adresów URL, dekodowanych przez serwer.

Inna możliwość to umieszczenie materiałów dla urządzeń przenośnych w określonej lokalizacji i kierowanie do niej przeglądarki przez serwer sieciowy na podstawie możliwości danego programu. Większość przeglądarek przy zgłaszaniu żądania informuje o swych funkcjach i określa, czy obsługuje język HTML, XHTML MP, WML itd. Serwery potrafią odczytać te informacje i odpowiednio na nie zareagować. Na przykład moduł rewrite serwera Apache może użyć poniższego kodu do wykrycia przeglądarki, która obsługuje formaty XHTML Mobile Profile i WML, a następnie zwrócić dokument *index.xhtml* zamiast standardowego pliku *index.html*:

```
# Sprawdzanie obsugi formatów xhtml+xml (MP) i WML
RewriteCond %{HTTP ACCEPT} application/xhtml+xml
RewriteCond %{HTTP ACCEPT} text/vnd\.wap\.wml
```
# *Jeli przegl-darka obsuguje obie potrzebne specyfikacje, zrozumie format MP* # *Naley przesa plik xhtml zamiast html* RewriteRule index.html\$ index.xhtml [L]

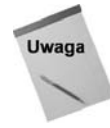

Pełne omówienie modułu rewrite serwera Apache i używania go do przekierowywania przeglądarek dla urządzeń przenośnych wykracza poza zakres tej książki. Więcej informacji o module mod\_rewrite zawiera strona *http://httpd.apache.org/docs/2.2/misc/* rewriteguide.html. Doskonałe wprowadzenie do kilku opartych na serwerze metod przekierowywania znajduje się na stronie *www.oreillynet.com/pub/a/wireless/2004/ 02/20/mobile\_browsing.html*.

#### **Małe rysunki**

Ze względów praktycznych rysunki powinny mieć niewielkie rozmiary, jednak warto też pamiętać o tym, aby jak najmniejsze były pliki graficzne. Należy sprawdzić każdy obrazek w optymalizatorze palety kolorów i rozważyć użycie wszędzie tam, gdzie to możliwe, rysunków w odcieniach szarości.

#### **Opisowe atrybuty alt i tekst odnośników**

W czasie tworzenia stron dla urządzeń przenośnych należy też dodać do wszystkich rysunków krótkie, ale opisowe atrybuty alt. Gwarantuje to, że urządzenia z wyłączoną obsługą grafiki i działające w sieci o małej przepustowości (w której wczytywanie rysunków trwa długo) będą mogły coś wyświetlić i zasygnalizować właściwą treść strony. Ponadto wszystkie odnośniki powinny mieć opisowy tekst, aby użytkownik wiedział, gdzie może przejść.

#### **Niezawodna nawigacja**

Kiedy wyświetlacz jest mały i łatwość korzystania z witryny spada, niezawodna nawigacja staje się dużo ważniejsza. Logiczne klawisze dostępu i sensowna kolejność tabulacji to dwie łatwe metody poprawy użyteczności witryny. Umieszczenie często używanych opcji w górnej części strony, gdzie można je łatwo znaleźć, to następny sposób na usprawnienie nawigacji.

#### Unikanie stron o złożonej strukturze

W3C niechętnie włączyła tabele do specyfikacji XHTML Basic 1.1. Mechanizm ten miał pomóc w wyświetlaniu danych tabelarycznych w dokumentach dla urządzeń przenośnych. Jednak — jak opisano to w rozdziale 38. — *nie należy* używać tabel do formatowania całych dokumentów. Aby zapewnić komfort pracy użytkownikom, należy umieszczać w tabelach tylko dane tekstowe.

# **Narz-dzia do tworzenia stron** dla urzadzeń przenośnych

Przy tworzeniu stron WWW można korzystać z wielu narzędzi programistycznych. Prawie każdy producent telefonów udostępnia aplikacje wspomagające rozwijanie materiałów przeznaczonych dla danego urządzenia. Tabela 22.2 zawiera listę kilku najbardziej wartościowych witryn dla projektantów stron.

Każda z tych witryn zawiera wiele zasobów, jednak są one dostępne dopiero po zarejestrowaniu się w programie dla projektantów. Firmy Openwave i Nokia udostępniają emulatory urządzeń. Rysunek 22.2 przedstawia okno diagnostyczne i emulator Openwave.

**Tabela 22.2.** Popularne witryny z narzędziami do tworzenia stron dla urządzeń przenośnych

| Firma                                     | URL                                |
|-------------------------------------------|------------------------------------|
| Ericsson Mobility World Developer Program | www.ericsson.com/developer         |
| ForumNokia                                | http://www.forum.nokia.com/        |
| Motodev the Motorola Developer Network    | http://developer.motorola.com/     |
| Openwave Developer Network                | http://developer.openwave.com/dvl/ |

|                                                                                                    | Simulator Console                                                                                                    | 日回窗                 |
|----------------------------------------------------------------------------------------------------|----------------------------------------------------------------------------------------------------|---------------------|
| Generic Device - Ope - 0                                                                                                    | File Edit Program Debug Help                                                                                                    |                     |
| File Edit View Settings<br>Help                                                                                                    | Command Line:<br>-launchBrowser false                                                                                                    | $\hat{\phantom{a}}$ |
| 0 0 0 0                                                                                                    | workdir = C: \Program Files\Openwave V7 Simulator\bin<br>logfile = C:\Program Files\Openwave V7 Simulator\bin/sim.log                                                                                                    |                     |
| Go file://C:/Program Files/Apache2.2/ +                                                                                                    | mmcfile = http-direct.mmc                                                                                                    |                     |
| <b>SOPENWAVE</b><br>123<br>The Oasis of<br>Tranquility<br>Enter your ZIP code:<br>45622<br>Options<br>Done<br>$4.4$ 5 <sup>14</sup> 6 <sup>913</sup><br><b>Act 31 81MA</b> 8 and<br>$0^*$ H <sub>a</sub> | Got 19 provisioning parameter(s):<br>$phone: napdef0.napid = SDKnap$<br>phone: napdef0. bearer0 = GSM-CSD<br>phone: napdef0. name = SDK nap<br>$phone: napdef. . 0. internet = 1$<br>browser: honepage =<br>phone: homepage =<br>app:application0.addr0 =<br>app:application0.appid =<br>sim: smsc =<br>sim: snsport =<br>phone: clientid = 02000101010505050505050505050500000<br>$phonen:nsisdn = 155555555555$<br>$brouser:bearer.csd.proupt = f$<br>phone: bearer.csd. linger = 9999<br>$phone:$ sus.disable = 1 (S32)<br>app:application1.appid = w2<br>app: application1.to-napid0 = SDRnap<br>app: application1.name = browser<br>app: application1.provider-id = proxyless<br>Commands received: | Enter               |
|                                                                                                    | headers V HTTP-raw                                                                                                    | Log All             |

**Rysunek 22.2.** *Emulator i konsola Openwave*

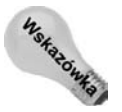

Niektóre pakiety narzędzi udostępniane przez producentów urządzeń przenośnych obejmują pełne środowiska IDE i narzędzia diagnostyczne, które umożliwiają pisanie zgodnego z XHTML-em kodu dla różnych urządzeń tego rodzaju.

# **Podsumowanie**

W tym rozdziale opisano mobilny aspekt stron  $HTML \rightarrow$  od początków mobilnego internetu i jego dojrzewania dzięki wprowadzaniu komponentów języka XHTML Basic. Czytelnik wie już, jak łatwe może być tworzenie stron wyświetlanych w różnych urządzeniach przenośnych, a jednocześnie jak trudno jest przygotowywać materiały dla sprzętu o ograniczonych zasobach. Następny rozdział opisuje porządkowanie kodu i sprawdzanie jego poprawności. Na końcu niniejszej części opisano kilka sztuczek związanych z językiem HTML.